# DNS HOWTO

Nicolai Langfeldt janl@math.uio.no v2.2, 11 February 1999

Kako za čisto kratek čas postati DNS administrator. V slovenščino prevedel Andrej Lajovic andrej.lajovic@guest.arnes.si, 7. avgusta 2000

## **Kazalo**

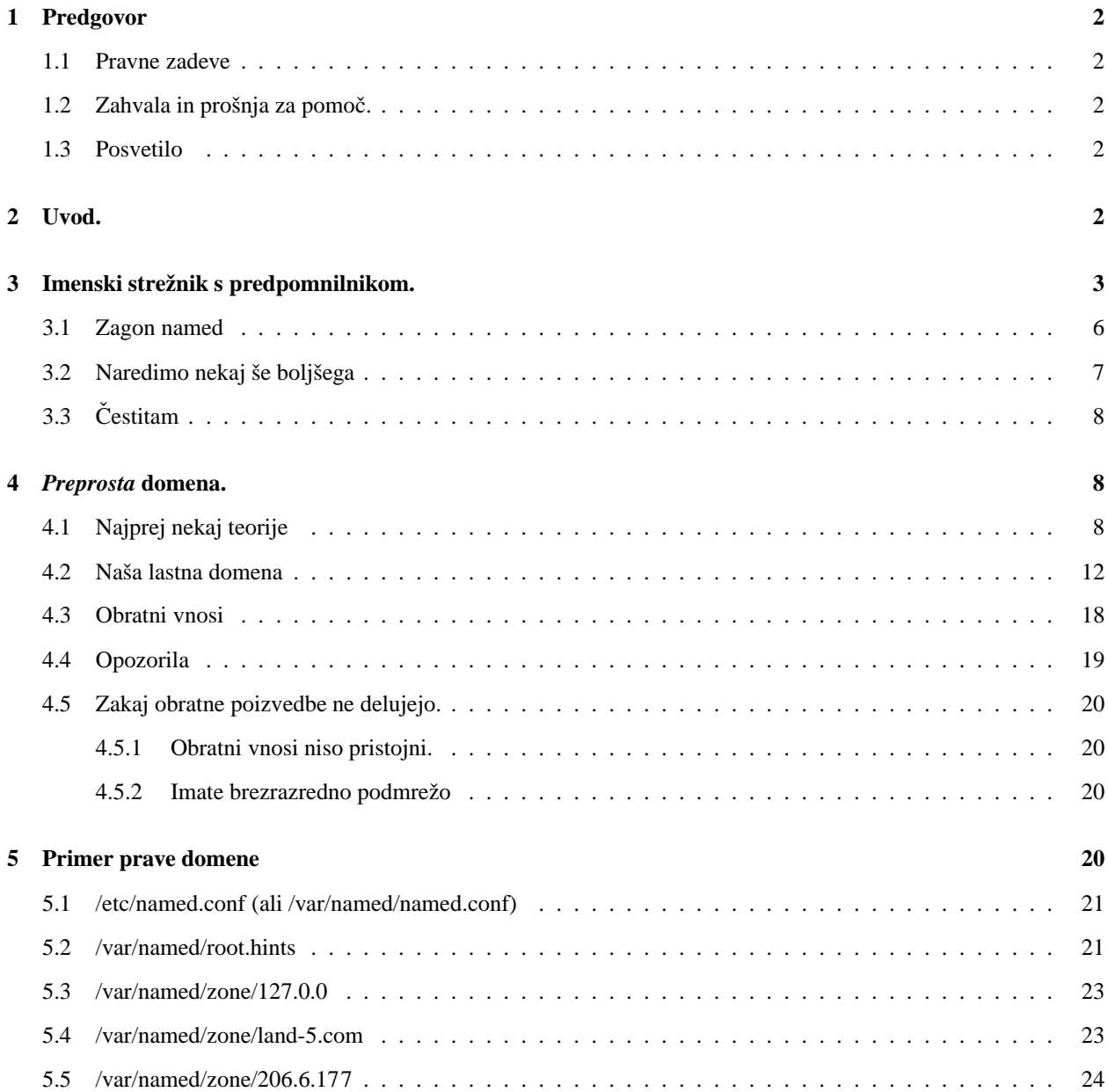

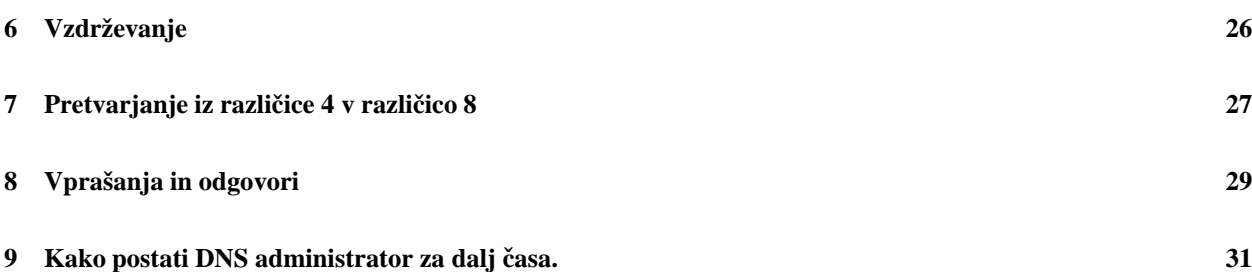

### **1 Predgovor**

Ključne besede: DNS, bind, bind-4, bind-8, named, povezava na klic, ppp, slip, isdn, Internet, domena, ime, poizvedovanje, predpomnenje.

Ta dokument je del projekta Linux Documentation Project.

### **1.1 Pravne zadeve**

(C)opyright 1995-1999 Nicolai Langfeldt. Pri popravljanju in/ali razširjanju tega dokumenta ohranite tudi sporočilo o avtorskih pravicah in ga po potrebi dopolnite.

V slovenščino prevedel Andrej Lajovic andrej.lajovic@guest.arnes.si, 7. avgusta 2000. Za razširjanje slovenskega prevoda veljajo enaki pogoji, kot za original.

### **1.2 Zahvala** in prošnja za pomoč.

Rad bi se zahvalil Arntu Gulbrandsenu, ki se je pregrizel skozi vse delovne različice tega dokumenta in ki mi je dal mnogo uporabnih predlogov. Rad bi se zahvalil tudi mnogim ljudem, ki so mi poslali predloge in opozorila po elektronski pošti.

Tole ne bo nikoli zaključen dokument, zato mi sporočite o vaših težavah in uspehih - tako lahko naredimo ta HOWTO boljši. Komentarje in/ali vprašanja ter denar pošljite na janl@math.uio.no. Preden mi pošljete sporočilo, na katerega želite tudi odgovor, prosim preverite, da je vaš naslov, naveden v pismu *zagotovo* pravilen in deluje. Preden me kontaktirate, preberite tudi poglavje 8 (Vprašanja in odgovori). Še nekaj: razumem le norveški in angleški jezik.

Če ste prevedli ta HOWTO, vas prosim, da me na to opozorite, da bom lahko vzdrževal seznam jezikov, v katerih je bil objavljen in da vas bom ob izidu nove različice lahko o tem obvestil.

### **1.3 Posvetilo**

Ta HOWTO je posvečen Anne Line Norheim Langfeldt, čeprav ga verjetno ne bo nikoli prebrala - pač ni takšne vrste dekle.

### **2 Uvod.**

**Kaj to je in kaj ni.**

DNS (Domain Name System) pretvaria imena računalnikov v IP številke, ki jih imajo vsi računalniki v internetu. Preslikava imena v naslove, naslove v imena in še nekaj drugih stvari. Ta HOWTO prikazuje, kako definirati takšne preslikave na Linux sistemu. Preslikava je nekakšna povezava med imenom računalnika, na primer ftp.linux.org ter njegovo IP številko (ali naslovom) 199.249.150.4.

DNS je za nepoučene ljudi (vas ;-) eno od bolj nejasnih področij omrežne administracije. Ta HOWTO bo poskusil narediti nekaj stvari jasnejših. Opisuje, kako postaviti *preprost* DNS imenski strežnik. Začeli bomo z imenskim strežnikom s predpomnilnikom in prešli na postavitev primarnega DNS strežnika za domeno. Za zapletenejše nastavitve lahko pogledate v poglavje 8 (Vprašanja in odgovori). Če ni opisana tam, boste morali *prebrati* nekaj Prave Dokumentacije. Kaj sestavlja Pravo Dokumentacijo, bom povedal v 9 (zadnjem poglavju).

Preden začnete, morate svoj računalnik nastaviti tako, da se lahko telnetate vanj in iz njega ter uspešno delate različne povezave v omrežje. Še posebej pomembno je, da lahko storite telnet 127.0.0.1 in dobite svoj lasten računalnik (preizkusite takoj!). Za začetek potrebujete tudi dobre datoteke /etc/nsswitch.conf (ali /etc/host.conf), /etc/resoly.conf in /etc/hosts, ker njihove funkcije tu ne bom razlagal. Če vam vse to še ne deluje, poglejte v NET-3-HOWTO in/ali PPP-HOWTO, kjer so navodila za nastavitev.

Ko rečem 'vaš računalnik', mislim s tem računalnik, na katerem postavljate DNS in ne kakšen drug računalnik, ki ga posedujete.

Predpostavljam, da niste za kakršnim koli požarnim zidom, ki bi preprečeval imenske poizvedbe. Če ste, boste potrebovali posebno konfiguracijo, zato poglejte v poglavje 8 (Vprašanja in odgovori).

Strežnik za imenske poizvedbe je na Unix-u program named. Je del paketa "bind", katerega koordinator za Konzorcij internetnega programia je Paul Vixie. Named je vključen v večino distribucij Linuxa in je navadno nameščen kot /usr/sbin/named. Vkolikor named imate, ga verjetno lahko uporabite, sicer pa lahko preveden program dobite z Linuxove ftp strani ali pa si pretočite zadnjo različico vsemogočne izvorne kode z *ftp.isc.org:/isc/bind/src/cur/bind-8/*. Ta HOWTO govori o bind različici 8. Starejša verzija tega HOWTO-ja, ki velja za bind 4, je še vedno dosegljiva na *http://www.math.uio.no/~janl/DNS/* v primeru, da še vedno uporabljate bind 4. Če vaš named priročnik (man) govori (na koncu, v razdelku FILES) o named.conf, imate bind 8, če govori o named.boot, pa bind 4. Če imate različico 4 in vam je varnost pomembna, bi morali vsekakor nadgraditi na različico 8.

DNS je čez cel internet segajoča baza. Pazite, kaj vpišete vanjo. Če boste vanjo vpisali neumnosti, boste vi in drugi ljudje neumnosti iz nje tudi dobili. Vzdržujte svoj DNS organiziran in pregleden, da vam bo dobro služil. Naučite se ga uporabljati, administrirati, odpravljati napake in bodite še eden dober administrator, ki skrbi, da internet ne pade na kolena zaradi nepravilne uporabe.

V tem dokumentu zaradi poenostavljenosti navajam nekaj dejstev, ki niso popolnoma resnična (čeprav so vsaj napol resnična). Stvari bodo (verjetno ;-) delovale, če verjamete, kar vam bom povedal.

**Nasvet:** Naredite si rezervne kopije vseh datotek, ki jih boste spreminjali - v primeru, da kaj ne bo delovalo, lahko sistem še vedno vrnete v staro, delujoče stanje.

### **3 Imenski strežnik s predpomnilnikom.**

#### **Prvi korak v konfiguraciji DNS-a, zelo uporaben za uporabnike klicnega dostopa**

Imenski strežnik s predpomnilnikom bo našel odgovore na imenske poizvedbe in si jih zapomnil za naslednjič, ko jih boste potrebovali. To bo precej skrajšalo čakalni čas, še posebej, če imate počasno povezavo.

Za začetek potrebujete datoteko /etc/named.conf, ki jo named prebere, ko se zažene. Za zdaj naj vsebuje le:

```
// Konfiguracijska datoteka za imenski strežnik s predpomnilnikom
options {
        directory "/var/named";
        // Odkomentiranje tega lahko pomaga, če ste za požarnim zidom in
        // stvari ne delujejo, kot bi morale:
        // query-source port 53;
};
zone "." {
        type hint;
        file "root.hints";
};
zone "0.0.127.in-addr.arpa" {
        type master;
        file "pz/127.0.0";
};
```
Vrstica 'directory' pove named, kje naj pogleda za datoteke. Vse datoteke, navedene zatem, se nahajajo relativno na to mesto - mapa pz se nahaja v /var/named in je torej v resnici /var/named/pz. /var/named je prava mapa glede na *Standard Linux-ovega datotecne ˇ ga sistema*.

V named.conf je omenjena tudi datoteka /var/named/root.hints. Ta naj vsebuje:

```
;
; Če to datoteko že imate, se lahko tu nahajajo komentarji.
; Če se ne, ne skrbite.
;
                     . 6D IN NS G.ROOT-SERVERS.NET.
                     . 6D IN NS J.ROOT-SERVERS.NET.
                     6D IN NS K.ROOT-SERVERS.NET.
                     6D IN NS L.ROOT-SERVERS.NET.
                     . 6D IN NS M.ROOT-SERVERS.NET.
                     6D IN NS A.ROOT-SERVERS.NET.
                     . 6D IN NS H.ROOT-SERVERS.NET.
                     6D IN NS B.ROOT-SERVERS.NET.
                     . 6D IN NS C.ROOT-SERVERS.NET.
                     6D IN NS D.ROOT-SERVERS.NET.
                     . 6D IN NS E.ROOT-SERVERS.NET.
                     . 6D IN NS I.ROOT-SERVERS.NET.
                     6D IN NS F.ROOT-SERVERS.NET.
G.ROOT-SERVERS.NET. 5w6d16h IN A 192.112.36.4
J.ROOT-SERVERS.NET. 5w6d16h IN A 198.41.0.10
K.ROOT-SERVERS.NET. 5w6d16h IN A 193.0.14.129
```
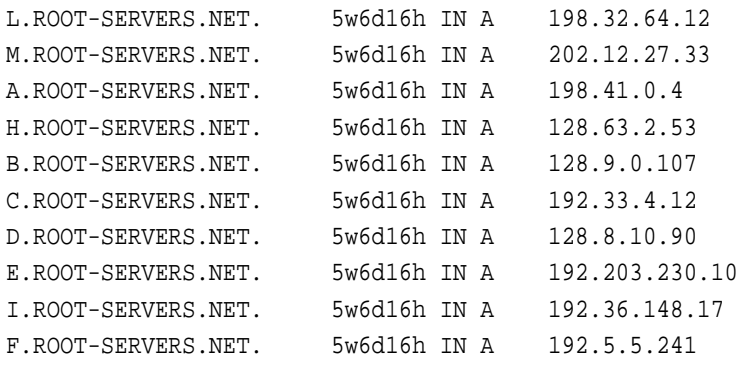

Datoteka opisuje korenske imenske strežnike po svetu. Ti podatki se sčasoma spreminjajo, zato jih morate ohranjati točne. Preberite si poglavje 6 (Vzdrževanje) za navodila, kako to storiti.

Naslednji razdelek v named.conf je zadnji vnos zone. Njegov namen in uporabo bom razložil v naslednjem poglavju, za zdaj samo ustvarite datoteko 127.0.0 v podmapi pz:

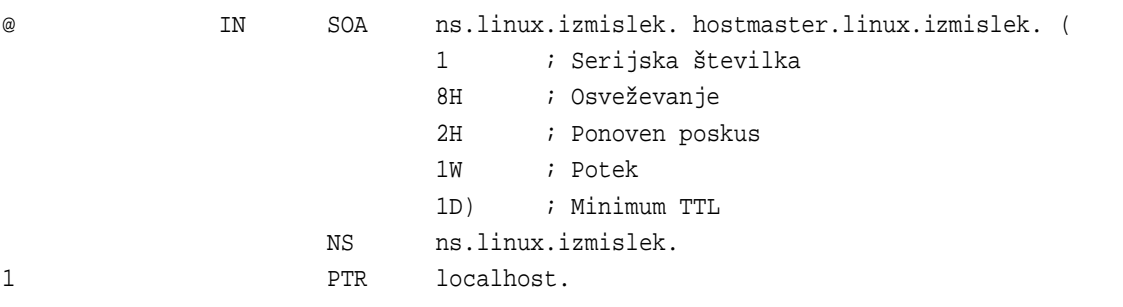

Vaš /etc/resolv.conf mora izgledati približno takole:

search poddomena.vasa-domena.edu vasa-domena.edu nameserver 127.0.0.1

Vrstica 'search' pove, katere domene je potrebno preiskati za vsako ime računalnika, na katerega se želite priključiti. 'nameserver' vsebuje naslov vašega imenskega strežnika, v tem primeru vašega lastnega računalnika, na katerem bo named tekel (127.0.0.1 je v redu, tudi če ima vaš računalnik še kakšen naslov). Če želite navesti več imenskih strežnikov, vpišite za vsakega po eno 'nameserver' vrstico. (Zapomnite si: named te datoteke ne bo nikoli prebral, potreboval jo bo le del sistema, ki bo uporabljal named.)

Za ilustracijo, kaj ta datoteka počne: če poskuša program poizvedeti za foo, bo najprej poskusil foo.poddomena.vasa-domena.edu, nato foo.vasa-domena.edu in šele na koncu foo. Če program poskuša poizvedeti za sunsite.unc.edu, bo najprej poskusil sunsite.unc.edu.poddomena.vasa-domena.edu (priznam, da se zdi butasto, ampak tako stvar pač deluje), nato sunsite.unc.edu.vasa-domena.edu in končno sunsite.unc.edu. Pametno je, da v to vrstico ne vnesete preveč domen, ker iskanje po vseh zahteva kar nekaj časa.

Primer predpostavlja, da spadate v domeno poddomena.vasa-domena.edu in je vaš računalnik potemtakem vas-racunalnik.poddomena.vasa-domena.edu. Vrstica naj ne vsebuje vaše vrhnje domene (ang.: TLD, Top Level Domain), v tem primeru 'edu'. Če se pogosto priključujete na računalnike v drugi domeni, lahko dodate tudi to:

search subdomain.your-domain.edu your-domain.edu druga-domena.com

in tako naprej. Vsekakor morate tukaj navedene primere zamenjati s pravimi domenami. Prosim, zapomnite si, da na koncu domen ni pik. To je zelo pomembno, prosim, zapomnite si, da na koncu domen ni pik.

Sedaj je treba glede na različico vaše C knjižnice (libc) popraviti /etc/nsswitch.conf ali /etc/host.conf. Če že imate /etc/nsswitch.conf, bomo popravili to, sicer pa /etc/host.conf.

#### **/etc/nsswitch.conf**

To je dolga datoteka, v kateri je navedeno, kje dobiti različne tipe podatkov - iz datoteke ali baze podatkov. Na začetku je navadno nekaj komentarjev, ki vam bodo pomagali pri razumevanju. Nato poiščite vrstico, ki se začne z 'hosts:' popraviti jo morate v:

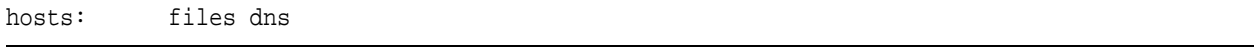

Če te vrstice še nimate, jo dodajte. Ta vrstica pove programom, naj najprej pogledajo v datoteko /etc/hosts in šele nato preverijo DNS glede na /etc/resolv.conf.

#### **/etc/host.conf**

Verjetno že vsebuje nekaj vrstic, med katerimi se ena začne z order in mora izgledati takole:

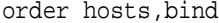

Če takšne vrstice še ni, jo dodajte. Ta vrstica pove podprogramom, ki imajo opraviti z imensko poizvedbo, naj najprej pogledajo v datoteko /etc/host.conf, nato pa povprašajo imenski strežnik (za katerega v /etc/resolv.conf piše, da je na 127.0.0.1).

### **3.1 Zagon named**

Po vsem tem je čas, da zaženemo named. Če uporabljate povezavo na klic, jo vzpostavite. Napišite 'ndc start' in pritisnite enter. Če to ne deluje, poskusite '/usr/sbin/ndc start'. Če vam tudi tu spodleti, si poglejte poglavje 8 (Vprašanja in odgovori). V datoteki, kamor vaš syslog piše sporočila (navadno /var/adm/messages, lahko pa tudi /var/log/messages), se mora med zagonom named (naredite tail -f /var/log/messages) izpisati nekaj takšnega:

(vrstice, ki se končajo z \ se nadaljujejo v naslednji vrstici)

```
Feb 15 01:26:17 roke named[6091]: starting. named 8.1.1 Sat Feb 14 \
 00:18:20 MET 1998 ^Ijanl@roke.uio.no:/var/tmp/bind-8.1.1/src/bin/named
Feb 15 01:26:17 roke named[6091]: cache zone "" (IN) loaded (serial 0)
Feb 15 01:26:17 roke named[6091]: master zone "0.0.127.in-addr.arpa" \
 (IN) loaded (serial 1)
Feb 15 01:26:17 roke named[6091]: listening [127.0.0.1].53 (lo)
Feb 15 01:26:17 roke named[6091]: listening [129.240.230.92].53 (ippp0)
Feb 15 01:26:17 roke named[6091]: Forwarding source address is [0.0.0.0].1040
Feb 15 01:26:17 roke named[6092]: Ready to answer queries.
```
Če vidite kakršna koli sporočila o napakah, ste se verjetno nekje zmotili. Named vam bo povedal, kje je napaka (upam, da v eni izmed datotek named.conf ali root.hints :-) Ubijte named in še enkrat preglejte datoteko.

Sedaj lahko preverimo vaše nastavitve. Poženite naslookup in si oglejte svoje delo.

```
$ nslookup
Default Server: localhost
Address: 127.0.0.1
\ddot{\phantom{1}}
```
Če dobite to, vse deluje, kot je treba. Upajmo. Če ne, potem pojdite nazaj in še enkrat preglejte vse. Vsakič, ko spremenite datoteko named.conf, morate ponovno zagnati named, kar lahko storite z ukazom ndc restart.

Sedaj lahko vnesete poizvedbo. Poskusite poizvedeti o kakšnem računalniku, ki je blizu vas. Blizu mene je na primer pat.uio.no - univerza v Oslu.

```
> pat.uio.no
Server: localhost
Address: 127.0.0.1
Name: pat.uio.no
Address: 129.240.130.16
```
nslookup je sedaj povprašal named za poizvedbo o pat.uio.no. Ta je nato kontaktiral enega od imenskih strežnikov, navedenih v datoteki root.hints in iskal od tam naprej. Poizvedba utegne trajati nekaj časa, ker je potrebno preiskati vse domene v /etc/resolv.conf.

Če še enkrat vprašate za isto poizvedbo, dobite tole:

```
> pat.uio.no
Server: localhost
Address: 127.0.0.1
Non-authoritative answer:
Name: pat.uio.no
Address: 129.240.2.50
```
Bodite pozorni na vrstico "Non-authoritative answer:", ki smo jo dobili tokrat. Pomeni, da named ni šel še enkrat iskati iste poizvedbe po internetu, temveč jo ima sedaj v predpomnilniku. Lahko pa se zgodi, da je informacija v tem času postala napačna. Named vas na to (izredno majhno) možnost opozori tako, da reče "Non-authoritative answer:". Ko nslookup pove to drugič, je to zanesljivo znamenje, da named shranjuje poizvedbe v predpomnilnik. Iz programa nslookup pridete tako, da napišete 'exit'.

### **3.2 Naredimo nekaj še boljšega**

V velikih, dobro organiziranih akademskih omrežjih ali omrežjih ponudnikov interneta boste včasih ugotovili, da ima omrežje nastavljeno posredovalno hierarhijo DNS strežnikov, kar pomaga razbremeniti tako samo omrežje, kot tudi zunanje strežnike. Pogosto je težko ugotoviti, ali ste v takšnem omrežju ali ne. To pravzaprav sploh ni pomembno, če si nastavite DNS strežnik vašega ponudnika interneta kot "posredovalnik" in tako naredite poizvedbe hitrejše ter zmanjšate obremenitev vašega omrežja. Če uporabljate dostop preko modema, je to lahko kar velik dosežek. Za namene tega primera bomo predpostavili, da ima vaš ponudnik interneta dva imenska strežnika, ki jih želite uporabljati, njuni IP številki pa sta 10.0.0.1 in 10.1.0.1. V vaši datoteki named.conf torej vstavite v razdelek "options" sledeče vrstice:

```
forward first;
forwarders {
     10.0.0.1;
     10.1.0.1;
 };
```
Ponovno zaženite vaš imenski strežnik in ga preverite z nslookup. Stvar mora delovati.

### **3.3 Cestitam ˇ**

Sedaj znate postaviti named s predpomnilnikom. Vzemite si pivo, mleko ali kar pač imate najraje in proslavite to.

### **4** *Preprosta* **domena.**

**Kako postaviti svojo lastno domeno.**

### **4.1 Najprej nekaj teorije**

Preden *resnično* začnemo to poglavje, vam bom serviral nekaj teorije in primerov o tem, kako DNS deluje. In vi boste to prebrali, ker je dobro za vas. Če nočete prebrati, bi bilo dobro, da vsaj na hitro preletite. Leteti prenehajte, ko pridete do tistega, kar mora iti v vašo datoteko named.conf.

DNS je hierarhičen, drevesno strukturiran sistem. Vrh se imenuje '.' in izgovarja 'koren' (ang.: root). Pod . je veliko število vrhnjih domen, od katerih so najbolj poznane ORG, COM, EDU in NET, seveda pa jih je še mnogo več. Struktura ja prav takšna kot drevo - ima korenine in iz njih poganja veje. Če imate vsaj nekaj računalniškega znanja, boste v DNS prepoznali iskalno drevo, lahko boste našli razvejanja, liste in robove.

Ko iščemo določen računalnik, gre poizvedba rekurzivno po hierarhiji, začenši pri vrhu. Če hočete izvedeti naslov prep.ai.mit.edu, mora vaš imenski strežnik najprej najti strežnik, ki je odgovoren za edu, zato vpraša . strežnik (. strežnike že pozna, ker so zapisani v root.hints), ta pa mu posreduje seznam strežnikov za edu:

```
$ nslookup
Default Server: localhost
Address: 127.0.0.1
```
Začnemo s spraševanjem korenskega strežnika:

```
> server c.root-servers.net.
Default Server: c.root-servers.net
Address: 192.33.4.12
```
Postavimo tip poizvedbe na NS (zapisi imenskih strežnikov, ang.: name server records)

> set q=ns

Vprašajmo za edu:

> edu.

Končna pika (.) je tu zelo pomembna, ker pove nslookup, da je edu, o katerem poizvedujemo takoj pod. (in ne pod eno od naših search domen - to pospeši iskanje).

```
edu nameserver = A.ROOT-SERVERS.NET
edu nameserver = H.ROOT-SERVERS.NET
edu nameserver = B.ROOT-SERVERS.NET
edu nameserver = C.ROOT-SERVERS.NET
edu nameserver = D.ROOT-SERVERS.NET
edu nameserver = E.ROOT-SERVERS.NET
edu nameserver = I.ROOT-SERVERS NET
edu nameserver = F.ROOT-SERVERS.NET
edu nameserver = G.ROOT-SERVERS.NET
A.ROOT-SERVERS.NET internet address = 198.41.0.4
H.ROOT-SERVERS.NET internet address = 128.63.2.53
B.ROOT-SERVERS.NET internet address = 128.9.0.107
C.ROOT-SERVERS.NET internet address = 192.33.4.12
D.ROOT-SERVERS.NET internet address = 128.8.10.90
E.ROOT-SERVERS.NET internet address = 192.203.230.10
I.ROOT-SERVERS.NET internet address = 192.36.148.17
F.ROOT-SERVERS.NET internet address = 192.5.5.241
G.ROOT-SERVERS.NET internet address = 192.112.36.4
```
To nam pove, da vsi strežniki ROOT-SERVERS.NET služijo tudi za EDU., zato lahko sprašujemo katerega koli od njih. Mi bomo nadaljevali s spraševanjem C. Sedaj hočemo vedeti, kdo je strežnik za naslednji nivo domene: mit. edu:

```
> mit.edu.
Server: c.root-servers.net
Address: 192.33.4.12
Non-authoritative answer:
mit.edu nameserver = W20NS.mit.edu
mit.edu nameserver = BITSY.mit.edu
mit.edu nameserver = STRAWB.mit.edu
Authoritative answers can be found from:
W20NS.mit.edu internet address = 18.70.0.160
BITSY.mit.edu internet address = 18.72.0.3
STRAWB.mit.edu internet address = 18.71.0.151
```
strawb, w20ns in bitsy vsi strežejo mit.edu, zato izberemo enega od njih in poizvedujemo še en nivo navzgor: ai.mit.edu:

> server W20NS.mit.edu.

Vseeno je, ali so imena računalnikov zapisana z velikimi ali malimi črkami, vendar uporabljam miško za kopiranje in so zato vsa imena takšna, kot se izpišejo na zaslon.

```
Server: W20NS.mit.edu
Address: 18.70.0.160
> ai.mit.edu.
Server: W20NS.mit.edu
Address: 18.70.0.160
Non-authoritative answer:
ai.mit.edu nameserver = ALPHA-BITS.AI.MIT.EDU
ai.mit.edu nameserver = GRAPE-NUTS.AI.MIT.EDU
ai.mit.edu nameserver = TRIX.AI.MIT.EDU
ai.mit.edu nameserver = MUESLI.AI.MIT.EDU
ai.mit.edu nameserver = LIFE.AI.MIT.EDU
ai.mit.edu nameserver = BEET-CHEX.AI.MIT.EDU
ai.mit.edu nameserver = MINI-WHEATS.AI.MIT.EDU
ai.mit.edu nameserver = COUNT-CHOCULA.AI.MIT.EDU
ai.mit.edu nameserver = MINTAKA.LCS.MIT.EDU
Authoritative answers can be found from:
AI.MIT.EDU nameserver = ALPHA-BITS.AI.MIT.EDU
AI.MIT.EDU nameserver = GRAPE-NUTS.AI.MIT.EDU
AI.MIT.EDU nameserver = TRIX.AI.MIT.EDU
AI.MIT.EDU nameserver = MUESLI.AI.MIT.EDU
AI.MIT.EDU nameserver = LIFE.AI.MIT.EDU
AI.MIT.EDU nameserver = BEET-CHEX.AI.MIT.EDU
AI.MIT.EDU nameserver = MINI-WHEATS.AI.MIT.EDU
AI.MIT.EDU nameserver = COUNT-CHOCULA.AI.MIT.EDU
AI.MIT.EDU nameserver = MINTAKA.LCS.MIT.EDU
ALPHA-BITS.AI.MIT.EDU internet address = 128.52.32.5
GRAPE-NUTS.AI.MIT.EDU internet address = 128.52.36.4
TRIX.AI.MIT.EDU internet address = 128.52.37.6
MUESLI.AI.MIT.EDU internet address = 128.52.39.7
LIFE.AI.MIT.EDU internet address = 128.52.32.80
BEET-CHEX.AI.MIT.EDU internet address = 128.52.32.22
MINI-WHEATS.AI.MIT.EDU internet address = 128.52.54.11
COUNT-CHOCULA.AI.MIT.EDU internet address = 128.52.38.22
MINTAKA.LCS.MIT.EDU internet address = 18.26.0.36
```
museli.ai.mit.edu je torej imenski strežnik za ai.mit.edu:

> server MUESLI.AI.MIT.EDU Default Server: MUESLI.AI.MIT.EDU Address: 128.52.39.7

Spremenimo tip poizvedbe - našli smo imenski strežnik in sedaj sprašujemo za vse podatke o prep.ai.mit.edu.

```
> set q=any
> prep.ai.mit.edu.
Server: MUESLI.AI.MIT.EDU
Address: 128.52.39.7
```

```
prep.ai.mit.edu CPU = dec/decstation-5000.25 OS = unix
prep.ai.mit.edu
       inet address = 18.159.0.42, protocol = tcp
         ftp telnet smtp finger
prep.ai.mit.edu preference = 1, mail exchanger = gnu-life.ai.mit.edu
prep.ai.mit.edu internet address = 18.159.0.42
ai.mit.edu nameserver = beet-chex.ai.mit.edu
ai.mit.edu nameserver = alpha-bits.ai.mit.edu
ai.mit.edu nameserver = mini-wheats.ai.mit.edu
ai.mit.edu nameserver = trix.ai.mit.edu
ai.mit.edu nameserver = muesli.ai.mit.edu
ai.mit.edu nameserver = count-chocula.ai.mit.edu
ai.mit.edu nameserver = mintaka.lcs.mit.edu
ai.mit.edu nameserver = life.ai.mit.edu
gnu-life.ai.mit.edu internet address = 128.52.32.60
beet-chex.ai.mit.edu internet address = 128.52.32.22
alpha-bits.ai.mit.edu internet address = 128.52.32.5
mini-wheats.ai.mit.edu internet address = 128.52.54.11
trix.ai.mit.edu internet address = 128.52.37.6
muesli.ai.mit.edu internet address = 128.52.39.7
count-chocula.ai.mit.edu internet address = 128.52.38.22
mintaka.lcs.mit.edu internet address = 18.26.0.36
life.ai.mit.edu internet address = 128.52.32.80
```
Tako smo s pričetkom na . našli imenske strežnike za vsak nivo domene. Če bi namesto ročnega iskanja vseh teh uporabili svoj DNS strežnik, bi si named seveda zapomnil vse informacije, ki bi jih našel pri iskanju in mu nekaj časa ne bi bilo treba ponovno poizvedovati.

V drevesu vsaka "." v imenu pomeni razvejanje in vsak del med pikami je ime določene veje v drevesu.

Po drevesu se vzpenjamo tako, da vzamemo ime, o katerem poizvedujemo (prep.ai.mit.edu), najprej najdemo korenine (.) in nato poiščemo naslednjo vejo za vzpenjanje, v tem primeru edu. Ko jo najdemo, se vzpnemo po njej tako, da se priključimo na strežnik, ki je odgovoren za ta del imena. Zatem poiščemo vejo mit, ki raste iz veje edu (kombinirano ime je mit.edu) in se priključimo na strežnik, ki streže mit.edu. Spet poiščemo naslednjo vejo, tokrat ai.mit.edu in se priključimo na strežnik, odgovoren zanjo. Sedaj smo prispeli na končni strežnik, ki ga nato povprašamo za prep.ai.mit.edu. V računalniški terminologiji prep navadno imenujemo list na drevesu.

Domena, o kateri se manj govori, pa je vseeno zelo pomembna je in-addr.arpa. Prav tako, kot 'navadne' domene je vgnezdena, vendar nam omogoča ravno nasprotno - da izvemo imena računalnikov iz njihovih naslovov. Pomembna stvar, ki si jo morate zapomniti je, da so IP naslovi v domeni in-addr.arpa zapisani v obratnem vrstnem redu. Če je naslov računalnika 192.128.52.43, je postopek, ki ga ubere named prav takšen, kot za prep.ai.mit.edu: najdi strežnik za arpa., najdi strežnik in-addr.arpa., najdi strežnik za 192.in-addr.arpa., najdi strežnik za 128.192.in-addr.arpa., najdi strežnik za 52.128.192.in-addr.arpa. in končno najdi zapise za 43.52.128.192.in-addr.arpa. Pametno, kajne? (Recite 'da'.) Prav dejstvo, da so številke obrnjene, lahko povzroči veliko zmešnjavo.

Pravkar sem se zlagal. DNS ne deluje natanko tako, kot sem vam povedal. Vsekakor pa deluje skoraj tako.

### **4.2 Naša lastna domena**

Sedaj bomo definirali našo lastno domeno - linux.izmislek in v njej definirali računalnike. Uporabil sem popolnoma izmišljeno domeno; tako smo lahko gotovi, da ne bomo motili koga Tam Zunaj.

Še ena stvar, preden začnemo: imena računalnikov ne smejo vsebovati določenih znakov - omejeni smo na črke angleške abecede: a-z, številke: 0-9 in znak '-' (pomišljaj). Držite se jih. Velikosti črk DNS ne razlikuje, zato je pat.uio.no isto kot Pat.UiO.No.

Delo smo začeli že s tem razdelkom v named.conf:

```
zone "0.0.127.in-addr.arpa" {
        type master;
        file "pz/127.0.0";
};
```
Prosim, zapomnite si, da na koncu domen v tej datoteki ni pike '.'. Ta razdelek pove, da bomo sedaj definirali 0.0.127.in-addr.arpa, da smo za to domeno glavni strežnik in da so podatki zanjo shranjeni v datoteki pz/127.0.0. Tudi slednjo smo že uredili, glasi pa se:

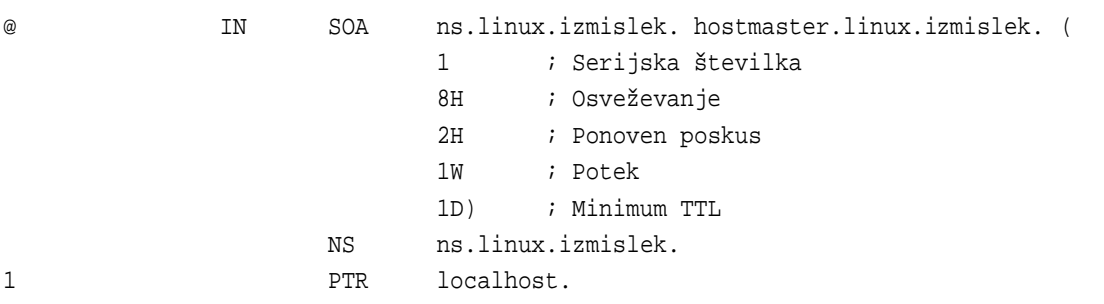

Prosim, zapomnite si pike '.' na koncu vseh polnih domen v tej datoteki, kot nasprotje datoteki named.conf. Nekateri ljudje začnejo vsako 'zone' datoteko z ukazom \$ORIGIN, vendar je to popolnoma odveč. Izvor (kam v DNS hierarhiji spada) datoteke 'zone' je namreč naveden v named.conf, v tem primeru je to 0.0.127.in-addr.arpa.

Ta datoteka 'zone' vsebuje tri zapise virov (ang.: RRs, resource records): SOA, NS in PTR. SOA pomeni začetek pristojnosti (ang.: Start Of Authority). '@' je oznaka za izvor in ker je v stolpcu 'domena' za to datoteko navedeno 0.0.127.in-addr.arpa, prva vrstica v resnici pomeni

0.0.127.in-addr.arpa. IN SOA ...

NS je zapis vira imenskega strežnika (ang.: Name Server RR). Na začetku te vrstice ni oznake '@', ker se to ohranja še iz prejšnje vrstice - takšen način prihrani veliko tipkanja. Zapis vira NS bi torej lahko zapisali tudi kot

0.0.127.in-addr.arpa. IN NS ns.linux.izmislek.

DNS-u pove, kateri računalnik je strežnik za domeno 0.0.127.in-addr.arpa in to je ns.linux.izmislek. 'ns' je standardno ime za imenske strežnike, kot je www.*nekaj* standardno ime za spletne strežnike, vendar to ni pravilo - ime je lahko karkoli.

Na koncu sledi še zapis vira PTR, ki pravi, da je računalniku na naslovu 1 v podmreži 0.0.127.in-addr.arpa, torej 127.0.0.1, ime localhost.

*Vse* datoteke 'zone' morajo vsebovati natanko en zapis vira SOA. Ta zapis vsebuje podatke o domeni, od kod prihaja (računalnik z imenom ns.linux.izmislek), kdo je odgovoren za njeno vsebino (hostmaster@linux.izmislek tukaj vstavite svoj e-mail naslov), katera različica datoteke 'zone' je to (serijska številka: 1) in druge podatke, ki imajo opraviti z DNS strežniki s predpomnilnikom ter sekundarnimi DNS strežniki. Za vsa ostala polja (osveževanje, ponoven poskus, potek in minimum) se zanašajte na številke, ki so navedene v tem HOWTO-ju in vse bi moralo delovati kot je treba.

Sedaj ponovno zaženite named (ukaz je ndc restart) in uporabite nslookup za ogled vašega dela:

```
$ nslookup
Default Server: localhost
Address: 127.0.0.1
> 127.0.0.1Server: localhost
Address: 127.0.0.1
Name: localhost
Address: 127.0.0.1
```
Aha, torej uspe preslikati 127.0.0.1 v localhost. Odlično. Sedaj se lahko spravimo k našemu glavnemu opravilu, domeni linux.izmislek. Najprej vstavimo nov razdelek 'zone' v named.conf:

```
zone "linux.izmislek" {
        notify no;
        type master;
        file "pz/linux.izmislek";
};
```
Spet si zapomnite, da na koncu domen v named.conf ni pik '.'.

V datoteko 'zone' linux.izmislek bomo napisali nekaj popolnoma izmišljenih podatkov:

```
;
; Datoteka zone za linux.izmislek
;
; Popolna datoteka zone
;
@ IN SOA ns.linux.izmislek. hostmaster.linux.izmislek. (
                   199802151 ; serijska številka = datum + serijska #
                   8H ; osveževanje, sekunde
                   2H ; ponoven poskus, sekunde
                   1W ; potek, sekunde
                   1D ) ; minimum, sekunde
;
             NS ns ; Internetni naslov imenskega strežnika
             MX 10 mail.linux.izmislek ; Primarni poštni strežnik
             MX 20 mail.prijatelj.izmislek. ; Sekundarni poštni strežnik
```
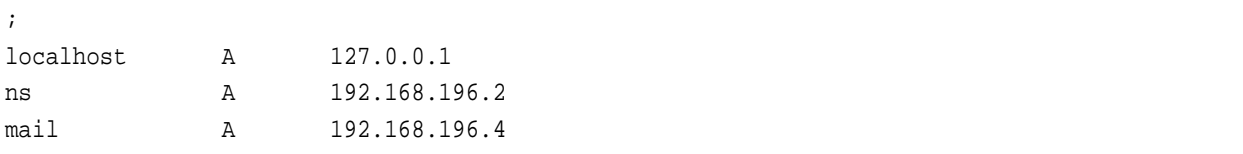

O zapisu SOA si morate zapomniti dve stvari. ns.linux.izmislek *mora* biti resničen računalnik z zapisom A. Prepovedano je imeti zapis CNAME za računalnik, naveden v zapisu SOA. Vsekakor ni pomembno, da je njegovo ime 'ns', lahko je kakršno koli veljavno ime. Druga stvar; hostmaster.linux.izmislek se bere kot hostmaster@linux.izmislek in mora biti obstoječ naslov ali preusmeritev naslova, na katerega bo oseba, ki vzdržuje DNS prejemala pošto (ta oseba naj pošto tudi redno pregleduje). Ni nujno, da je to ravno 'hostmaster' - lahko je vaš navaden e-mail naslov, vendar se pogosto pričakuje, da obstaja tudi naslov 'hostmaster'.

V tej datoteki je nov zapis vira, in sicer MX, kar pomeni poštni strežnik (ang.: Mail eXchanger). Ta zapis pove sistemom, kam naj pošljejo pošto, ki je naslovljena na nekdo@linux.izmislek, v tem primeru na mail.linux.izmislek ali mail.prijatelj.izmislek. Številka pred imeni računalnikov pomeni prednost. Če je le mogoče, se pošta pošlje strežniku z najmanjšo številko (10), sicer pa naslednjemu z najmanjšo številko, v tem primeru mail.prijatelj.izmislek, ki ima prednost 20.

Ponovno zaženite named z ukazom ndc restart in opazujte rezultate z nslookup:

```
$ nslookup
> set q=any
> linux.izmislek
Server: localhost
Address: 127.0.0.1
linux.izmislek
       origin = ns.linux.izmislek
       mail addr = hostmaster.linux.izmislek
       serial = 199802151
       refresh = 28800 (8 hours)retry = 7200 (2 hours)expire = 604800 (7 days)
       minimum ttl = 86400 (1 day)
linux.izmislek nameserver = ns.linux.izmislek
linux.izmislek preference = 10, mail exchanger = mail.linux.izmislek.linux.izmislek
linux.izmislek preference = 20, mail exchanger = mail.prijatelj.izmislek
linux.izmislek nameserver = ns.linux.izmislek
ns.linux.izmislek internet address = 192.168.196.2
mail.linux.izmislek internet address = 192.168.196.4
```
Po pazljivem opazovanju boste odkrili napako. Vrstica

linux.izmislek preference = 10, mail exchanger = mail.linux.izmislek.linux.izmislek

je popolnoma napačna. Morala bi biti

linux.izmislek preference = 10, mail exchanger = mail.linux.izmislek

Namenoma sem naredil napako, da se boste lahko iz nje naučili :-) Če pogledate v datoteko 'zone', boste ugotovili, da v vrstici

MX 10 mail.linux.izmislek ; Primary Mail Exchanger

manjka pika. Ali drugače povedano, ima 'linux.izmislek' preveč. Če se v datoteki 'zone' ime računalnika ne konča s piko, se mu doda izvor in v tem primeru povzroči dvojen linux.izmislek.linux.izmislek. Torej je

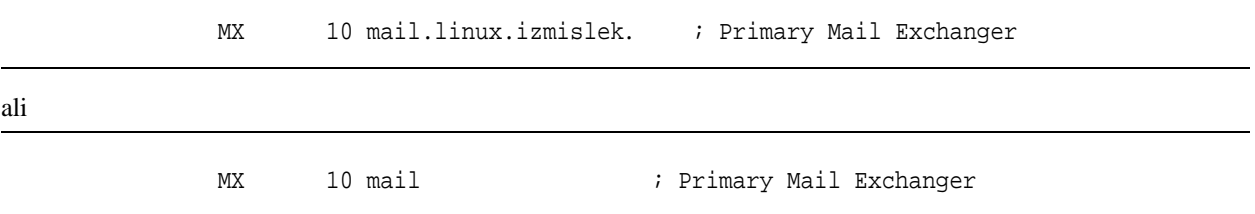

pravilno. Priporočam uporabo druge možnosti, ker je potrebnega manj tipkanja. Nekateri bind eksperti se s tem ne bodo strinjali, nekateri se bodo. V datoteki 'zone' je lahko domena napisana in se konča s '.', ali pa ni napisana in se namesto nje privzame izvorna domena.

Poudariti moram, da v named.conf *ne sme* biti pike na koncu domen. Še sanja se vam ne, kolikokrat je '.' preveč ali premalo zamešala stvari in popolnoma zmedla ljudi.

Zdaj, ko sem vam vse to povedal, je tu nova, popravljena datoteka 'zone' s še nekaj dodatnimi informacijami:

```
;
; Datoteka zone za linux.izmislek
;
; Popolna datoteka zone
;
@ IN SOA ns.linux.izmislek. hostmaster.linux.izmislek. (
                   199802151 ; serijska številka = datum + serijska #
                   8H : osveževanje, sekunde
                   2H ; ponoven poskus, sekunde
                   1W ; potek, sekunde
                   1D ) ; minimum, sekunde
;
            TXT "Linux.Izmislek, vaši DNS konzultanti"
            NS ns ; Internetni naslov imenskega strežnika
            NS ns.prijatelj.izmislek.
            MX 10 mail ; Primarni poštni strežnik
            MX 20 mail.prijatelj.izmislek. ; Sekundarni poštni strežnik
localhost A 127.0.0.1
gw A 192.168.196.1
            HINFO "Cisco" "IOS"
            TXT "Usmerjevalnik"
ns A 192.168.196.2
            MX 10 mail
            MX 20 mail.prijatelj.izmislek.
            HINFO "Pentium" "Linux 2.0"
```
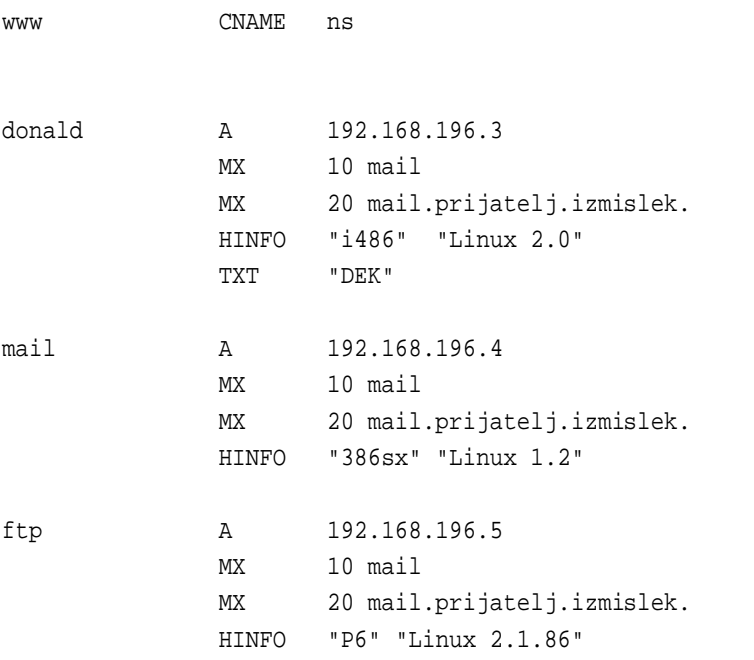

Tukaj smo spoznali še cel kup novih zapisov: HINFO, informacija o računalniku (ang.: Host INFOrmation), ima dva dela in dobra navada je, da ju izpolnite. Prvi del je strojna oprema ali procesor računalnika, drugi pa operacijski sistem. Računalnik z imenom 'ns' ima procesor Pentium in poganja Linux 2.0. CNAME, kanonično ime (ang.: Canonical NAME) je način za poimenovanje istega računalnika z več različnimi imeni. V našem primeru je www alternativno ime za ns.

Uporaba zapisa CNAME je nekoliko sporna, vendar se je popolnoma varno ravnati po pravilu, da se zapisi MX, CNAME in SOA ne smejo *nikoli* nanašati na zapis CNAME, temveč samo na nekaj z zapisom A. Na primer, ni priporočljivo, da imate

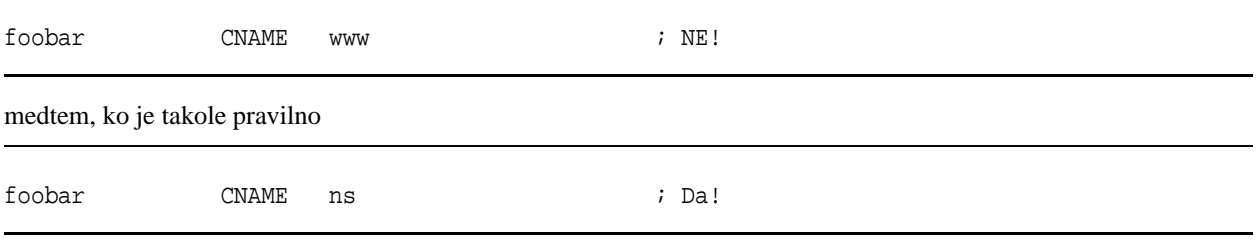

Prav tako se je varno zanašati na to, da CNAME ni dovoljeno ime računalnika za e-mail naslov: webmaster@www.linux.izmislek na primer ni dovoljen naslov glede na zgoraj navedene nastavitve. Pričakujete lahko, da bo kar nekaj administratorjev Tam Zunaj hotelo, da to pravilo upoštevate, čeprav za vas morda deluje. Način, da preprečite težave je uporaba zapisov A (in še nekaterih drugih, na primer MX):

www. A 192.168.196.2

Nekaj bind strokovnjakov celo priporoča, naj se zapisi CNAME *sploh* ne uporabljajo, vendar razprava 'zakaj' in 'zakaj ne' ne spada v ta HOWTO.

Kot ste lahko že opazili, se ta HOWTO in mnogo internetnih strani ne drži tega pravila.

Naložite novo bazo podatkov z ukazom ndc reload, ki pove named, naj še enkrat prebere svoje datoteke.

\$ nslookup Default Server: localhost Address: 127.0.0.1

> ls -d linux.izmislek

Ta ukaz prelista vse zapise. Rezultat je sledeč:

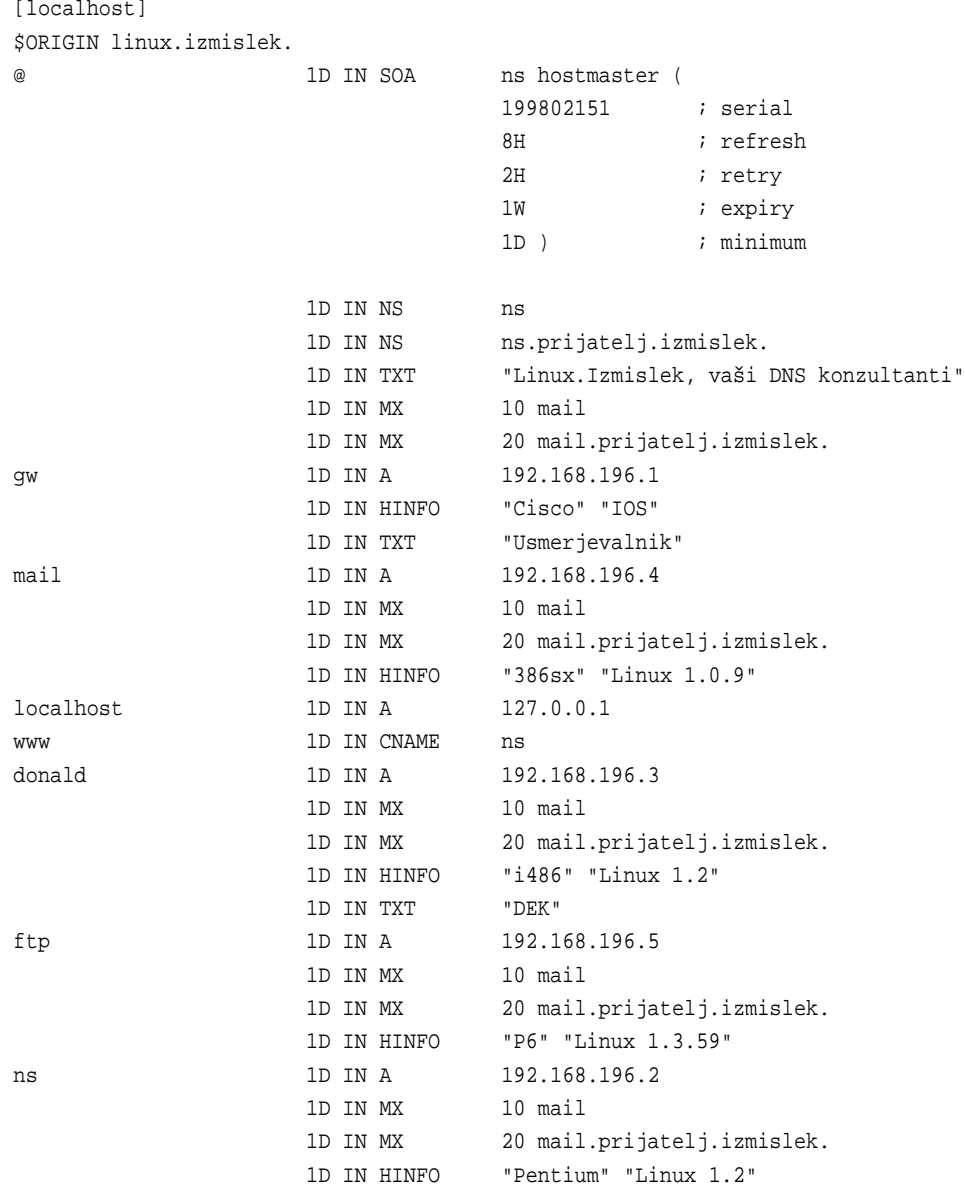

Tole je v redu. Kot lahko vidite, je izpis zelo podoben sami datoteki 'zone'. Poglejmo, kaj pravi samo za www:

> set q=any > www.linux.izmislek. Server: localhost

```
Address: 127.0.0.1
www.linux.izmislek canonical name = ns.linux.izmislek
linux.izmislek nameserver = ns.linux.izmislek
linux.izmislek nameserver = ns.prijatelj.izmislek
ns.linux.izmislek internet address = 192.168.196.2
```
Z drugimi besedami, pravo ime www.linux.izmislek je ns.linux.izmislek, poleg tega pa vam poda še nekaj drugih informacij o ns, dovolj, da bi se lahko priključili nanj, če bi bili program.

Sedaj smo na polovici poti.

### **4.3 Obratni vnosi**

Trenutno lahko programi pretvorijo imena v linux.izmislek v naslove, na katere se lahko priključijo, potrebujemo pa še obratne vnose, ki bodo omogočili DNS-u, da pretvarja naslove v imena. Imena so pomembna informacija za mnoge strežnike (FTP, IRC, WWW in druge), ki na podlagi tega odločajo, ali se bodo sploh pogovarjali z vami ali ne ter kakšno prednost vam bodo dali v primeru, da se bodo. Za popoln dostop do uslug na internetu potrebujete obratne vnose.

Dodajte tole v named.conf:

```
zone "196.168.192.in-addr.arpa" {
        notify no;
        type master;
        file "pz/192.168.196";
};
```
Stvar je natanko takšna, kot pri 0.0.127.in-addr.arpa, pa tudi vsebina je podobna:

```
@ IN SOA ns.linux.izmislek. hostmaster.linux.izmislek. (
                 199802151 ; Serijska številka = datum + serijska #
                 8H ; Osveževanje
                 2H ; Ponoven poskus
                 1W ; Potek
                 1D) ; Minimum TTL
           NS ns.linux.izmislek.
1 PTR gw.linux.izmislek.
2 PTR ns.linux.izmislek.
3 PTR donald.linux.izmislek.
4 PTR mail.linux.izmislek.
5 PTR ftp.linux.izmislek.
```
Ponovno zaženite named (ndc restart) in preglejte vaše delo z nslookup:

> 192.168.196.4 Server: localhost Address: 127.0.0.1 Name: mail.linux.izmislek Address: 192.168.196.4

Zaenkrat izgleda v redu, preglejmo še ostale dele:

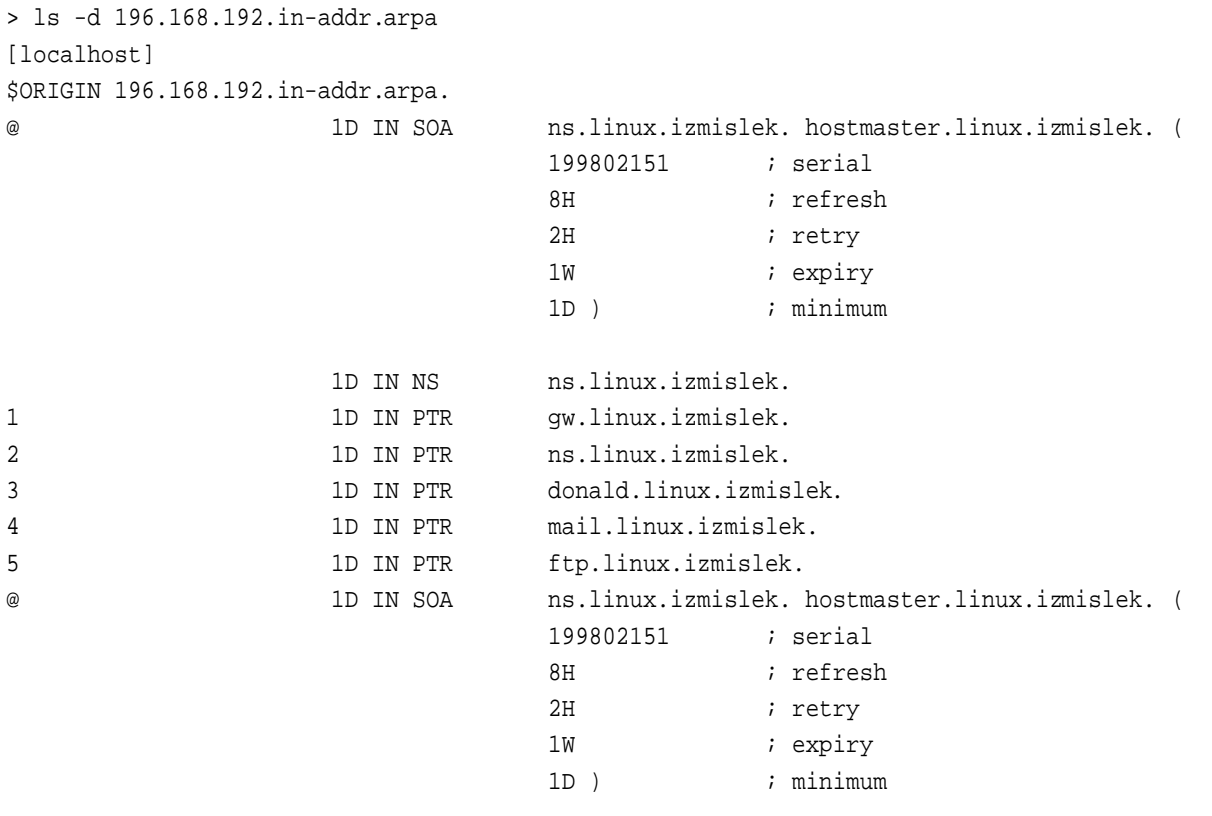

Odlično! Če vaš izpis ne izgleda takole, poglejte v syslog za sporočila o napakah, kot sem razložil na začetku tega poglavja.

### **4.4 Opozorila**

k0Rad bi dodal še nekaj stvari. IP številke, kisem jih uporabil v primerih, navedenih tukaj, so vzete iz blokov 'privatnih mrež', kar pomeni, da se jih v internetu ne sme uporabljati za prave naslove. So pa zato varne za uporabo v primerih. Druga stvar, na katero vas moram opozoriti je vrstica notify no;, ki pove named, naj svojih sekundarnih strežnikov ne opozarja na spremembe datotek 'zone'. V bind-8 lahko named opozori druge strežnike, navedene v zapisih NS, kadar se kakšna od teh spremeni. To je sicer pripravno pri resnični uporabi, za privatne poskuse pa mora biti izključeno - saj vendar nočemo, da bi naši poskusi onesnažili internet, kajne?

In seveda, ta domena je popolnoma izmišljena, kot so izmišljeni tudi naslovi v njej. Za primer prave domene glejte naslednje poglavje.

### **4.5 Zakaj obratne poizvedbe ne delujejo.**

Obstaja nekaj zank pri postavljanju obratnih vnosov, ki jih navadno rešimo z imenskimi poizvedbami. Preden greste naprej, potrebujete delujoče obratne vnose - če vam ne delujejo, pojdite nazaj in jih popravite.

Razložil bom dve možnosti, zaradi katerih obratni vnosi ne delujejo, kot so videti iz izven vašega omrežja.

#### **4.5.1 Obratni vnosi niso pristojni.**

Ko dobite od ponudnika svoj del omrežja in domeno, je domena navadno pristojna za ta del omrežja. Pristojnost je zapis NS, lepilo, ki vam omogoča priti od enega imenskega strežnika do drugega, kot sem pojasnil v poglavju o teoriji. Če vaši obratni vnosi ne delujejo, pojdite nazaj in ga preberite. Zdaj.

Tudi obratni vnosi morajo biti pristojni za določen del omrežja. Če ste dobili omrežje 192.168.192 z domeno linux.izmislek, mora ponudnik v svoje datoteke 'zone' zapisati tako vnos NS za imenske poizvedbe, kot tudi vnos NS za obratne poizvedbe. Če sledite verigi od in-addr.arpa. do vas, boste verjetno našli prekinitev - najverjetneje pri vašem ponudniku. Kontaktirajte ga in ga prosite za odpravo napake.

#### **4.5.2 Imate brezrazredno podmrežo**

To je dokaj zapletena tema, vendar so brezrazredne podmreže dandanes zelo pogoste in če niste vsaj srednje veliko podjetje, ste v njej najverjetneje tudi vi.

Brezrazredne podmreže danes ohranjajo internet pri življenju. Nekaj let nazaj je bilo veliko razprav o pomanjkanju IP številk. Pametni ljudje v IETF (Internet Engineering Task Force, organizacija, ki skrbi za internet) so staknili glave in iznašli rešitev. Za določeno ceno. Ta cena je, da dobite manj kot "C" podmrežo, poleg tega pa se lahko zgodi, da nekaj stvari ne bo delalo. *Vprašajte Gospoda DNS* na *http://www.acmebw.com/askmrdns/00007.htm* za dobro razlago, kako se spopasti s tem problemom.

Ste prebrali? Tega ne bom razlagal, zato si, prosim, preberite.

Prvi del problema je, da mora vaš ponudnik interneta razumeti tehniko, ki jo opisuje Gospod DNS. Nekateri majhni ponudniki je ne razumejo popolnoma, zato jim jo boste morda morali razložiti. Prej se prepričajte, da jo sami obvladate ;-) Ponudnik bo nato postavil obratne vnose na njihovem strežniku, kar lahko preverite z nslookup.

Drugi in zadnji del problema pa je, da morate tudi vi razumeti tehniko. Če o tem niste prepričani, pojdite nazaj in preberite še enkrat, nato pa lahko postavite vaše lastne brezrazredne obratne vnose, kot vam to opisuje Gospod DNS.

Obstaja pa še ena težava. Stari programi *ne bodo* sposobni slediti triku CNAME v verigi poizvedovanja in zato ne bodo sposobni naresti obratnih poizvedb za vaš računalnik. To lahko pomeni, da vas bo strežnik razvrstil v napačen razred, vam prepovedal dostop oziroma storil kaj podobnega. Če njegove usluge resnično potrebujete, je edina možnost (ki jo jaz poznam), da poprosite vašega ponudnika, naj vstavi vaš PTR zapis v njihovo brezrazredno datoteko 'zone', namesto v trik s CNAME vnosom.

Nekateri ponudniki interneta vam bodo ponudili tudi drugačne rešitve, kot so spletni forumi za obratne vnose in podobni avtomagični sistemi.

### **5 Primer prave domene**

**Tukaj je nekaj** *pravih* **datotek 'zone'**

Uporabniki so predlagali, da poleg učnih primerov vključim tudi datoteke prave in delujoče domene.

Te primere uporabljam z dovoljenjem Davida Bullocka z LAND-5. Datoteke so bile posnete 24. septembra 1996 in sem jih nato nekoliko popravil, da delujejo z bind 8, zato se to, kar vidite tu, nekoliko razlikuje od rezultatov, ki jih dobite iz poizvedovanja pri imenskih strežnikih LAND-5.

### **5.1 /etc/named.conf (ali /var/named/named.conf)**

Tukaj lahko najdemo glavne razdelke 'zone' za dvoje obratne vnose: omrežje 127.0.0 in omrežje LAND-5 206.6.177. Tu je tudi primarni razdelek za land-5.com. Pozorni bodite na to, da datoteke niso shranjene v mapi pz, kot v tem HOWTO-ju, temveč v mapi zone.

```
// Boot file for LAND-5 name server
options {
        directory "/var/named";
};
zone "." {
        type hint;
        file "root.hints";
};
zone "0.0.127.in-addr.arpa" {
        type master;
        file "zone/127.0.0";
};
zone "land-5.com" {
        type master;
        file "zone/land-5.com";
};
zone "177.6.206.in-addr.arpa" {
        type master;
        file "zone/206.6.177";
};
```
Če boste to datoteko skopirali v vaš named.conf, da bi se igrali, **PROSIM**, vpišite še vrstico "notify no;" v razdelke 'zone' za obe land-5, da preprečite nesreče.

### **5.2 /var/named/root.hints**

Zapomnite si, da je ta datoteka dinamična in zato tale ni več veljavna. Svojo lahko naredite z dig-om, kot sem razložil.

```
; <<>> DiG 8.1 <<>> @A.ROOT-SERVERS.NET.
; (1 server found)
;; res options: init recurs defnam dnsrch
;; got answer:
;; ->>HEADER<<- opcode: QUERY, status: NOERROR, id: 10
;; flags: qr aa rd; QUERY: 1, ANSWER: 13, AUTHORITY: 0, ADDITIONAL: 13
;; QUERY SECTION:
;; ., type = NS, class = IN
;; ANSWER SECTION:
                     . 6D IN NS G.ROOT-SERVERS.NET.
                     . 6D IN NS J.ROOT-SERVERS.NET.
                     6D IN NS K.ROOT-SERVERS.NET.
                     6D IN NS L.ROOT-SERVERS.NET.
                     . 6D IN NS M.ROOT-SERVERS.NET.
                     . 6D IN NS A.ROOT-SERVERS.NET.
                     . 6D IN NS H.ROOT-SERVERS.NET.
                     . 6D IN NS B.ROOT-SERVERS.NET.
                     . 6D IN NS C.ROOT-SERVERS.NET.
                     6D IN NS D.ROOT-SERVERS.NET.
                     . 6D IN NS E.ROOT-SERVERS.NET.
                     . 6D IN NS I.ROOT-SERVERS.NET.
                     . 6D IN NS F.ROOT-SERVERS.NET.
;; ADDITIONAL SECTION:
G.ROOT-SERVERS.NET. 5w6d16h IN A 192.112.36.4
J.ROOT-SERVERS.NET. 5w6d16h IN A 198.41.0.10
K.ROOT-SERVERS.NET. 5w6d16h IN A 193.0.14.129
L.ROOT-SERVERS.NET. 5w6d16h IN A 198.32.64.12
M.ROOT-SERVERS.NET. 5w6d16h IN A 202.12.27.33
A.ROOT-SERVERS.NET. 5w6d16h IN A 198.41.0.4
H.ROOT-SERVERS.NET. 5w6d16h IN A 128.63.2.53
B.ROOT-SERVERS.NET. 5w6d16h IN A 128.9.0.107
C.ROOT-SERVERS.NET. 5w6d16h IN A 192.33.4.12
D.ROOT-SERVERS.NET. 5w6d16h IN A 128.8.10.90
E.ROOT-SERVERS.NET. 5w6d16h IN A 192.203.230.10
I.ROOT-SERVERS.NET. 5w6d16h IN A 192.36.148.17
F.ROOT-SERVERS.NET. 5w6d16h IN A 192.5.5.241
i; Total query time: 215 msec
;; FROM: roke.uio.no to SERVER: A.ROOT-SERVERS.NET. 198.41.0.4
;; WHEN: Sun Feb 15 01:22:51 1998
;; MSG SIZE sent: 17 rcvd: 436
```
#### **5. Primer prave domene** 23

### **5.3 /var/named/zone/127.0.0**

Samo osnove; nujen zapis SOA in zapis, ki preslika 127.0.0.1 v localhost. Ni potrebno, da je v tej datoteki še kaj. Verjetno ne bo nikoli potrebno, da jo popravljate, razen, če se spremeni imenski strežnika ali e-mail administratorja DNS.

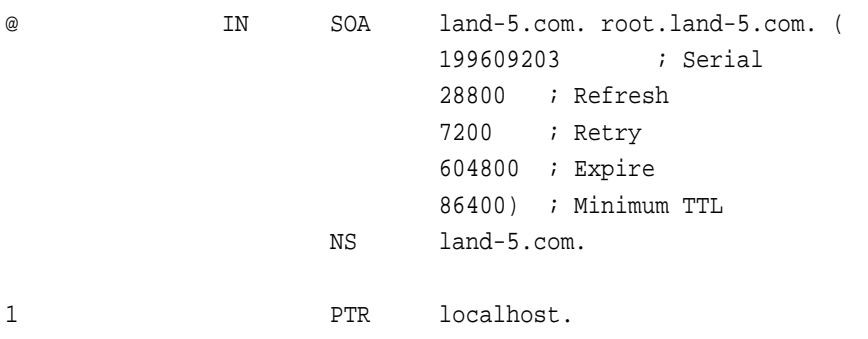

### **5.4 /var/named/zone/land-5.com**

Tukaj lahko vidimo zapis SOA in potreben zapis NS. Kot lahko opazite, ima LAND-5 tudi sekundarni imenski strežnik na ns2.psi.net. Tako tudi mora biti: *vedno* mora obstajati izven določene strani še sekundarni imenski strežnik, za vsak slučaj. Vidimo lahko, da obstaja glaven računalnik, land-5, ki skrbi za veliko različnih internetnih uslug in ima tudi nekaj alternativnih imen narejenih s CNAME (druga možnost je uporaba zapisov A).

Iz zapisa SOA je razvidno, da domena izvira iz land-5.com, kontaktna oseba je root@land-5.com. Tudi hostmaster je pogosto uporabljen naslov za kontaktno osebo. Serijska številka je v formatu yyyymmdd (leto, mesec, dan) s pripeto dnevno serijsko številko; to je verjetno šesta verzija te datoteke na dan 20. septembra 1996. Zapomnite si, da se serijska številka *mora* povečevati monotono in ker je današna serijska številka omejena na *eno* cifro, mora po 9 popravkih počakati do naslednjega dne, da lahko ponovno popravlja datoteko. Izognite se uporabi dveh cifer.

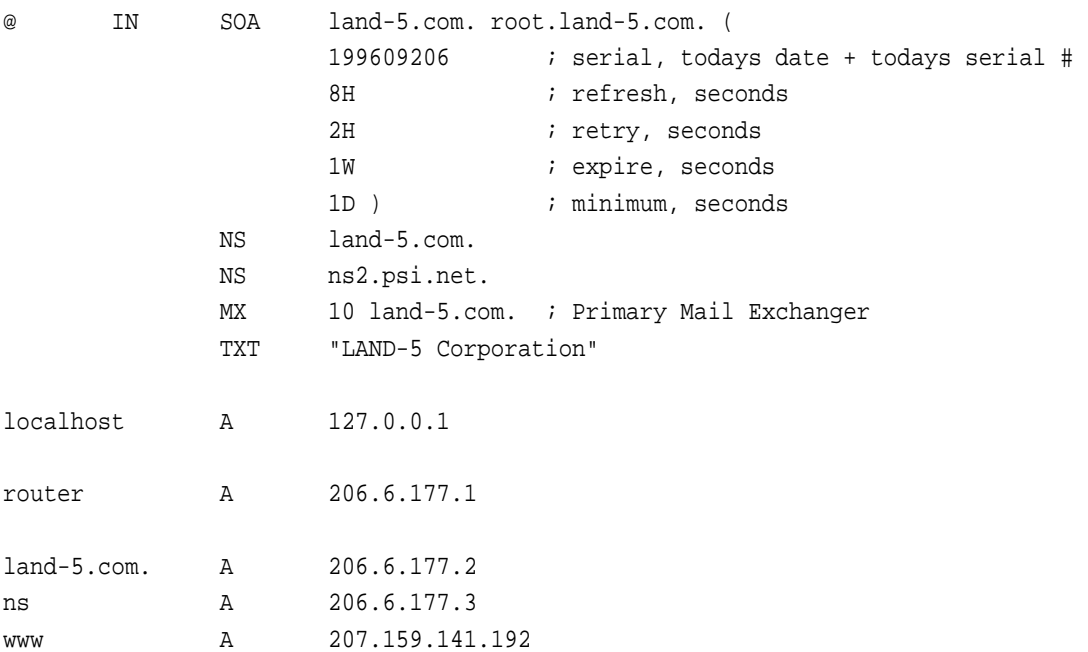

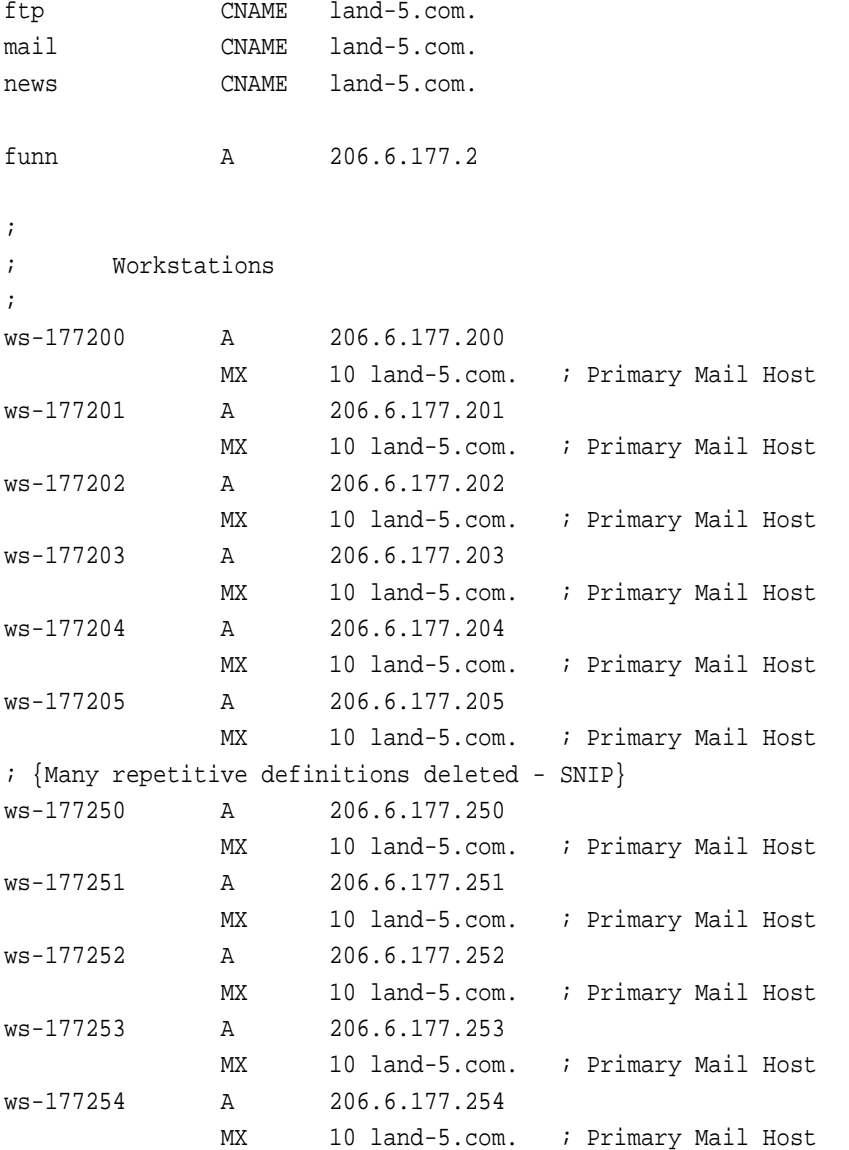

Če v resnici opazujete imenske strežnike land-5, boste ugotovili, da so imena računalnikov v obliki ws\_*številka*. Po bind različici 4 je named namreč začel zahtevati, da se točno držite znakov, ki se smejo uporabiti v imenih. Bind-8 s tem sploh ne bi deloval več, zato sem zamenjal '\_' s pomišljajem (-).

Še ena zanimiva stvar je dejstvo, da delovne postaje nimajo individualnih imen, temvecˇ so le-ta sestavljena iz predpone in zadnjih delov IP številk. Uporaba takšnega sistema lahko močno olajša vzdrževanje, vendar je precej neosebna in je lahko povod za jezo vaših strank.

Vidimo lahko tudi, da je funn.land-5.com alternativno ime za land-5.com, vendar z uporabo zapisa A in ne CNAME. To je dobra politika, kot sem povedal že prej.

### **5.5 /var/named/zone/206.6.177**

Komentarji na to datoteko sledijo za njo.

```
@ IN SOA land-5.com. root.land-5.com. (
                         199609206 ; Serial
                         28800 ; Refresh
                         7200 ; Retry
                         604800 ; Expire
                         86400) ; Minimum TTL
                   NS land-5.com.
                   NS ns2.psi.net.
;
; Servers
;
1 PTR router.land-5.com.
2 PTR land-5.com.
2 PTR funn.land-5.com.
;
; Workstations
;
200 PTR ws-177200.land-5.com.
201 PTR ws-177201.land-5.com.
202 PTR ws-177202.land-5.com.
203 PTR ws-177203.land-5.com.
204 PTR ws-177204.land-5.com.
205 PTR ws-177205.land-5.com.
; {Many repetitive definitions deleted - SNIP}
250 PTR ws-177250.land-5.com.
251 PTR ws-177251.land-5.com.
252 PTR ws-177252.land-5.com.
253 PTR ws-177253.land-5.com.
254 PTR ws-177254.land-5.com.
```
Obratni vnosi so del nastavitev, ki povzroča največ težav. Uporabljajo se za iskanje imena računalnika, če imate njegovo IP številko. Primer: ste IRC strežnik in sprejemate povezave IRC klientov. Toda - ste norveški IRC strežnik in želite sprejemati le povezave klientov na norveškem in v drugih skandinavskih država. Ko se na vas priključi klient, vam lahko vaša C knjižnica pove IP številko računalnika, ki se je priključil, ker je le-ta napisana v vsakem paketu podatkov, ki pride po internetu. Sedaj lahko pokličete funkcijo gethostbyaddr, ki preslika IP številko v ime računalnika. Gethostbyaddr bo vprašal DNS strežnik in ta bo prevzel iskanje imena. Predpostavimo, da se je poskusil priključiti klient z ws-177200.land-5.com. IP številka, ki vam jo pove C knjižnica, je 206.6.177.200. Da ugotovimo ime računalnika moramo najti 200.177.6.206.in-addr.arpa. DNS strežnik bo najprej našel strežnike za arpa., nato strežnike za in-addr.arpa. in sledil po številkah 206 in 6 ter končno našel strežnik za 177.6.206.in-addr.arpa. na LAND-5. Od njega bo dobil odgovor, da ima za 200.177.6.206.in-addr.arpa zapis "PTR ws-177200.land-5.com", kar pomeni, da k naslovu 206.6.177.200 spada ime ws-177200.land-5.com.

Pojdimo nazaj k primeru IRC strežnika. Strežnik sprejema samo povezave iz skandinavskih dežel, to je \*.no, \*.se in \*.dk. Ime ws-177200.land-5.com vsekakor ne ustreza nobeni od teh možnosti, zato bo strežnik preprečil povezavo. Če ne bi bilo obratnih preslikav za 206.6.177.200 čez in-addr.arpa, strežnik sploh ne bi mogel najti imena računalnika in vse, kar bi imel za primerjati z \*.no, \*.se in \*.dk bi bilo 206.2.177.200 - kar se seveda ne bi ujemalo.

Nekateri ljudje vam bodo govorili, da obratne poizvedbe sploh niso pomembne za strežnike, oziroma, da sploh niso pomembne. Ni res: mnogi ftp, novičarski, IRC in celo nekateri http (WWW) strežniki vam *ne bodo* dovolili, da se priključite z računalnika, katerega imena ne morejo izvedeti. Zato so obratne poizvedbe v resnici izredno pomembne.

### **6 Vzdrževanje**

#### **Skrbite, da bo vse delovalo.**

Poleg tega, da skrbite, da bo vse delovalo, imate še eno nalogo - vzdržujte datoteko root.hints točno. To je najenostavneje z uporabo programa dig. Najprej ga zaženite brez argumentov in dobili boste root.hints glede na vaš strežnik, nato pa zaženite dig še z enim od korenskih strežnikov: dig @korenski-strežnik. Izhod, ki ga dobite, je nova datoteka root.hints. Shranite ga v datoteko (dig @e.root-servers.net . ns >root.hints.nov) in zamenjajte staro datoteko root.hints z njo.

Ne pozabite ponovno zagnati named potem, ko ste zamenjali datoteko.

Al Longyear mi je poslal skript za vzdrževanje root.hints, ki ga lahko poganjate avtomatično - v crontab vpišite vnos, ki ga bo pognal vsak mesec, nato pa lahko nanj pozabite. Skript predpostavlja, da imate delujočo elektronsko pošto in da na vašem računalniku obstaja naslov 'hostmaster'. Da bo ustrezala vašim nastavitvam, jo morate pohekati sami.

```
#!/bin/sh
#
# Posodobimo predpomnilniško datoteko imenskega strežnika enkrat na mesec.
# Ta skript poganja avtomatično vnos v crontabu.
#
# Original je napisal Al Longyear
# Za bind 8 priredil Nicolai Langfeldt
# David A. Ranch je poročal o različnih možnih napakah
# Test s pingom je predlagal Martin Foster
#
(
echo "To: hostmaster <hostmaster>"
 echo "From: system <root>"
 echo "Subject: Avtomatična posodobitev datoteke root.hints"
 echo
PATH=/sbin:/usr/sbin:/bin:/usr/bin:
 export PATH
 cd /var/named
 # Smo povezani v internet? Pingajmo strežnik vašega ponudnika
 case 'ping -qnc ponudnikov.streznik.net' in
   *'100% packet loss'*)
        echo "Ni povezave z internetom. Datoteka root.hints ni bila posodobljena"
        echo
        exit 0
        ;;
```

```
esac
dig @rs.internic.net . ns >root.hints.nov 2>&1
 case 'cat root.hints.nov' in
   *NOERROR*)
        # Delovalo je
        :;;
   *)
        echo "Posodobitev datoteke root.hints NI USPELA."
        echo "Dig je sporočil tole:"
        echo
        cat root.hints.nov
        exit 0
        ;;
 esac
 echo "Datoteka root.hints sedaj vsebuje naslednje informacije:"
 echo
 cat root.hints.nov
 chown root.root root.hints.nov
chmod 444 root.hints.nov
rm -f root.hints.star
mv root.hints root.hints.star
mv root.hints.nov root.hints
ndc restart
echo
echo "Imenski strežnik je bil ponovno zagnan in sedaj ve za morebitne spremembe."
 echo "Prejšnja datoteka root.hints se zdaj imenuje /var/named/root.hints.star."
) 2>&1 | /usr/lib/sendmail -t
exit 0
```
Morda ste izvedeli, da je datoteka root.hints na voljo tudi preko ftp na Internic. Prosim vas, da za posodobitev root.hints uporabljajte raje dig, ker je ta možnost bolj prijazna tako do interneta kot do Internica.

### **7 Pretvarjanje iz razlicice ˇ 4 v razlicico ˇ 8**

To poglavje, ki ga je napisal David E. Smith (dave@bureau42.ml.org) je bilo v originalu poglavje o uporabi bind 8. Da se sklada z novim naslovom, sem ga nekoliko popravil.

Na to temo ni potrebno veliko besed. Razen tega, da se uporablja named.conf namesto named.boot, je vse popolnoma enako. Bind8 ima tudi skript v perlu, ki vam pretvori stare datoteke v nove. Primer named.boot (starejša različica) za imenski strežnik s predpomnilnikom:

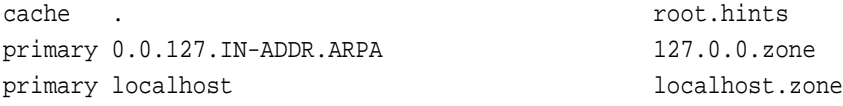

V mapi bind8/src/bin/named (*tole predvideva, da imate distribucijo izvorne kode. Ceˇ imate paket s prevedenim programom, je skript verjetno prav tako nekje inštaliran, vendar ne vem tocno, ˇ kje. -ed*) v ukazno vrstico napišite:

./named-bootconf.pl < named.boot > named.conf

### To naredi named.conf:

```
// generated by named-bootconf.pl
options {
        directory "/var/named";
};
zone "." {
        type hint;
        file "root.hints";
};
zone "0.0.127.IN-ADDR.ARPA" {
        type master;
        file "127.0.0.zone";
};
zone "localhost" {
        type master;
        file "localhost.zone";
};
```
Deluje za vse, kar je lahko v named.boot, čeprav ne doda novih pridobitev in možnosti, ki jih omogoča bin8. Tule je bolj popoln named.conf, ki deluje enako, vendar nekoliko bolj učinkovito.

// To je nastavitvena datoteka za named (BIND 8.1 ali novejši). // Navadno bo inštalirana v /etc/named.conf // Edina razlika med to in 'že pripravljeno' datoteko (poleg tega // komentarja :) je to, da sem odkomentiral vrstico 'directory', ker // sem datoteke 'zone' že imel v /var/named. options { directory "/var/named"; datasize 20M; };

```
zone "localhost" IN {
        type master;
        file "localhost.zone";
};
zone "0.0.127.in-addr.arpa" IN {
        type master;
        file "127.0.0.zone";
};
zone "." IN {
        type hint;
        file "root.hints";
};
```
V distribuciji bind 8 lahko v mapi bind8/src/bin/named/test najdete tole in nekaj izvodov datotek 'zone', ki jih vecina ˇ ljudi lahko le skopira in jih uporabi takoj.

Formati datotek 'zone' in root.hints so enaki, tako kot tudi ukazi za njihovo posodobljanje.

### **8 Vprašanja in odgovori**

Prosim, preberite to poglavje preden me kontaktirate.

1. Moj named zahteva datoteko named.boot

Berete napačen HOWTO. Poglejte si starejšo različico tega HOWTO-ja, ki pokriva bind 4, na *http://www.math.uio.no/˜janl/DNS/*

2. Kako uporabljam DNS izza požarnega zidu?

Namig: forward only;, Verjetno boste potrebovali tudi

query-source port 53;

v razdelku "options" v datoteki named.conf, kot je napisano v primeru 3 (Imenski strežnik s predpomnilnikom).

3. Kako naj prepričam DNS, da periodično obrača razpoložljive naslove za določeno uslugo, na primer za www.zelo-zaseden.com, da se obremenitev porazdeli na več računalnikov?

Naredite več A zapisov za www.zelo-zaseden.com in uporabite bind 4.9.3 ali novejšega. Potem bo bind avtomatsko spreminjal svoje odgovore. S prejšnjimi različicami binda to *ne bo* delovalo.

4. Rad bi postavil DNS na (zaprtem) intranetu. Kaj moram storiti?

Izpustite datoteko root.hints in napišite le datoteke 'zone'. To tudi pomeni, da vam ne bo treba posodabljati datoteke root.hints.

5. Kako postavim sekundarni (pomožni) imenski strežnik? Če ima primarni/glavni strežnik naslov 127.0.0.1, dodajte tale razdelek v named.conf sekundarnega strežnika:

```
zone "linux.bogus" {
      type slave;
      file "sz/linux.bogus";
      masters { 127.0.0.1; };
};
```
V polje masters lahko vpišete tudi več glavnih strežnikov, ločenih s ';' (podpičji).

6. Rad bi poganjal bind tudi, ko nisem priključen na internet.

Na to temo so napisane tri rešitve:

• To pismo sem prejel od Iana Clarka, <ic@deakin.edu.au>. V njem opisuje, kako to stori.

```
Named tukaj poganjam na računalniku za 'Maškerado'. Imam dve datoteki
root.hints, ena se imenuje root.hints.prava in vsebuje resnične podatke,
druga pa je root.hints.neprava in vsebuje...
----
; root.hints.neprava
; ta datoteka ne vsebuje nobenih podatkov
----
Ko se izključim iz interneta, skopiram datoteko root.hints.neprava v
root.hints in ponovno zaženem named.
Ko pa se spet priključim v internet, skopiram root.hints.prava v root.hints
in ponovno zaženem named.
Oboje naredita skripta ip-down & ip-up.
Prvič, ko naredim poizvedbo o domeni, named nima podatkov o njej in v
'messages' napiše...
Jan 28 20:10:11 hazchem named[10147]: No root nameserver for class IN
s čimer lahko živim.
Zame vsekakor odlično deluje. Imenski strežnik lahko uporabljam za lokalne
računalnike, medtem, ko niso priključeni v internet, in sicer brez poteka
```
- časa za zunanje domene, medtem, ko pa sem priključen v internet, delujejo poizvedbe normalno.
- Od Karl-Maxa Wagnerja sem prejel tudi informacijo, kako bind deluje vzajemno z NFS in portmapper-jem na računalniku, ki večinoma ni priključen v internet:

Navadno poganjam lasten named na vseh računalnikih, ki so le občasno priključeni v internet preko modema. Imenski strežnik se obnaša le kot predpomnilnik, nima področja pristojnosti in za vse poizvedbe sprašuje strežnike iz datoteke root.hints. Kot je v navadi za Slackware, se tudi zažene pred nfsd in mountd.

Z enim od mojih računalnikov (Libretto 30 notebook) sem imel težavo - včasih sem ga lahko dosegel z drugega sistema, priključenega v moj LAN, večino časa pa to ni delovalo. Ista težava se je pojavila ne glede nato, ali sem uporabljalj PLIP, PCMCIA mrežno kartico ali PPP po serijski povezavi.

Po nekaj ugibanja in poskušanja sem ugotovil, da je named nekako pokvaril postopek registracije, ki ga nfsd in mountd izvedeta s portmapper-jem pri zagonu (navadno takrat, ko zaženem računalnik). Zagon named po nfsd in mountd je to težavo popolnoma odpravil.

Ker tako spremenjena zagonska procedura nima stranskih učinkov, vam priporočam, da jo popravite in tako preprečite morebitne težave.

- $\bullet$  Zadnja Zadnja možnost so HOWTO informacije *Vprašajte Gospoda DNS* na *http://www.acmebw.com/askmrdns/#linux-ns*, ki pa govorijo o bind 4 in jih morate zato prilagoditi za bind 8.
- 7. Kje ima named svoj predpomnilnik? Lahko kako vplivam na njegovo velikost?

Predpomnilnik je v celoti shranjen v spominu in ni *nikoli* zapisan na disk, zato vsakič, ko ubijete named, izgubite njegovo vsebino. Predpomnilnika *ni mogoceˇ* upravljati. Named ga uredi po nekih preprostih pravilih in to je to. Njegove vsebine in velikosti ne morete na noben način spremeniti ali omejiti. Če želite, lahko to "popravite" s hekanjem named, vendar vam tega ne priporočam.

8. Ali named shranjuje predpomnilnik med ponovnimi zagoni? Ga lahko pripravim do tega, da ga shrani?

Named svojega predpomnilnika *ne* shranjuje, ko umre. To pomeni, da mora predpomnilnik zgraditi na novo vsakič, ko ga ubijete in ponovno zaženete. *Ni načina*, da bi named shranil svoj predpomnilnik v datoteko. Če želite, lahko to "popravite" s hekanjem named, vendar vam tega ne priporočam.

9. Kako lahko dobim domeno? Želel bi svojo lastno domeno (na primer) linux-rules.net. Kako bi lahko to domeno pripisal nase?

Kontaktirajte svojega ponudnika interneta, on vam bo zagotovo lahko pomagal. Vendar si zapomnite, da je v večini delov sveta potrebno za domeno plačati nekaj denarja.

### **9 Kako postati DNS administrator za dalj casa. ˇ**

### **Dokumentacija in orodja.**

Prava Dokumentacija obstaja, na internetu in v tiskani obliki. Potrebno je, da preberete nekaj te dokumentacije in tako naredite korak od majhnega do velikega administratorja. V tiskani obliki je standardna knjiga *DNS in BIND* avtorja sta C. Liu in P. Albitz iz O'Reilly & Associates, Sebastopol, CA, ISBN 0-937175-82-X. Sam sem jo prebral in je odlicna, ˇ cepra ˇ v se opira na bind 4, kar ni velik problem. Poglavje o DNS-u je tudi v *Administracija omrežja TCP*IP/, čigar avtor je Craig Hunt iz O'Reilly..., ISBN 0-937175-82-X. Še eno nujno branje za Dobro administracijo DNS-a (oziroma dobro karkoli) je *Zen in umetnost vzdrževanja motornih koles*, avtor Robert M. Pirsig :-) Dosegljivo je kot ISBN 0688052304 in druge.

Na internetu boste našli dobre stvari na <http://www.dns.net/dnsrd/> (Mapa z zapisi o DNS), <http://www. isc.org/bind.html>; FAQ, in referenčni priročnik (BOG; Bind Operations Guide), pa tudi članki in definicije protokola in DNS trikov (skoraj, če ne popolnoma vse RFC-je navedene spodaj najdete tudi v distribuciji bind-a). Večino teh sploh nisem prebral in zato tudi nisem velik DNS administrator. Arnt Gulbrandsen pa je prebral BOG in je popolnoma zanesen :-). Obstaja novičarska skupina o DNS, *comp.protocols.tcp-ip.domains*, poleg tega pa je na internetu tudi veliko število RFC-jev o DNS-u. Najpomembnejši so verjetno tile:

### **RFC 2052**

A. Gulbrandsen, P. Vixie, *DNS RR za doloceˇ vanje lokacij servisov (DNS SRV)*, Oktober 1996

#### **RFC 1918**

Y. Rekhter, R. Moskowitz, D. Karrenberg, G. de Groot, E. Lear, *Dodelitev naslovov za privatna omrežja*, 02/29/1996.

#### **RFC 1912**

D. Barr, *Pogoste napake pri obratovanju in konfiguraciji DNS-a*, 02/28/1996.

### **RFC 1912 Errors**

B. Barr *Napake v RFC-ju 1912*, dosegljiv je na *http://www.cis.ohio-state.edu/˜barr/rfc1912-errors.html*

#### **RFC 1713**

A. Romao, *Orodja za razhrošceˇ vanje DNS-a*, 11/03/1994.

#### **RFC 1712**

C. Farrell, M. Schulze, S. Pleitner, D. Baldoni, *DNS kodiranje geografskega položaja*, 11/01/1994.

### **RFC 1183**

R. Ullmann, P. Mockapetris, L. Mamakos, C. Everhart, *Nove definicije DNS RR*, 10/08/1990.

#### **RFC 1035**

P. Mockapetris, *Domene - izvedba in specifikacije*, 11/01/1987.

### **RFC 1034**

P. Mockapetris, *Domene - koncepti in možnosti*, 11/01/1987.

#### **RFC 1033**

M. Lottor, *Vodicˇ za delovanje administratorjev domen*, 11/01/1987.

### **RFC 1032**

M. Stahl, *Vodicˇ za administratorje domen*, 11/01/1987.

### **RFC 974**

C. Partridge, *Usmerjanje pošte in sistem domen*, 01/01/1986.